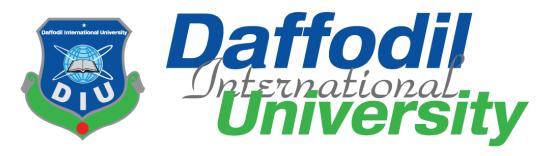

# A Project Report On Freelancing Platform with Q&A

# **Submitted By**

Rakib Mahbub Khan

ID: 173-35-2263

Batch: 24th

Department of Software Engineering

**Daffodil International University** 

# **Submitted To**

Khalid Been Badruzzaman Biplob
Lecturer (Senior Scale)

Department of Software Engineering

Daffodil International University

This Project report has been submitted in fulfillment of the requirements for the Degree of Bachelor of Science in Software Engineering.

© All right Reserved by Daffodil International University

# **APPROVAL**

This project titled on "Freelancing Platform With Q&A", submitted by Rakib Mahbub Khan, ID: 173-35-2263 to the Department of Software Engineering, Daffodil International University has been accepted as satisfactory for the partial fulfillment of the requirements for the degree of Bachelor of Science in Software Engineering and approval as to its style and contents.

#### **BOARD OF EXAMINERS**

| Jun .                                                                                                    | Chairman            |
|----------------------------------------------------------------------------------------------------|---------------------|
| Dr. Imran Mahmud Associate Professor and Head Department of Software Engineering Daffodil International University           |                     |
| Justa -                                                                                                    | Internal Examiner 1 |
| Nusrat Jahan<br>Assistant Professor<br>Department of Software Engineering<br>Daffodil International University               |                     |
| Bensraman                                                                                                    | Internal Examiner 2 |
| Khalid Been Badruzzaman Biplob<br>Senior Lecturer<br>Department of Software Engineering<br>Daffodil International University |                     |
| Marie                                                                                                    | External Examiner   |

Professor Dr M Shamim Kaiser, Professor Institute of Information Technology Jahangirnagar University

# **DECLARATION**

I hereby declare that I have done this project under the supervision of **Khalid Been Badruzzaman Biplob**, Senior Lecturer, Department of Software Engineering, Daffodil International University. I also declare that this project or any part of this is unique and has not been submitted elsewhere for the award of any degree.

Submitted By:

Rakib Mahbub Khan

173-35-2263

Department of Software Engineering

Faculty of Science & Information Technology

Daffodil International University

Certified by:

Khalid Been Bodruzzaman Biplop

Senior Lecturer

Department of Software Engineering

**Daffodil International University** 

# **ACKNOWLEDGEMENT**

I would like to express my heartfelt gratitude to the almighty Allah who offered upon my family and me kind care throughout this journey until the fulfilment of this project.

Also, I would like to thank my honorable supervisor **Khalid Been Badruzzaman Biplob**, Senior Lecturer, for his proper guidance, help, support, encouragement and co-operation. Without whom the project work would not be complete.

# **ABSTRACT**

Freelancing has become a significant career option today. Not just among adult, people at their old-age, the young students too have started pursuing their career in the field of freelancing. With the rise in the scope of freelancing, the industry is seen growing vastly. The question here arises about what has led to such a massive change? How and why can we say that the future of work lies in freelancing? Here are some viewpoints that prove that freelancing is the future of work!

The youth may engage on a full-time basis for a job. But the new generation people have grown with their smartphones at all time. They have a desperate craving for novelty, connection and immediacy. The expectations of these millennials are so high that they will not like working at a company for a decade and waiting for a decent hike. While they think for their career, they expect much more than their experience. They hold a frustration of slow success. An added reason to why this flexibility exists is the ease of getting a freelancing task. All they need to do is search online, and they will be able to see many freelance jobs posted on several platforms. They end up connecting with the ultimate customer evading the middlemen and earning huge.

Freelancing allows a person to earn as much as they want. Their earnings are entirely based on the time they invest and the output they produce. Unlike a regular job, it is not constant no matter how much more or less they work. Thus, more the efforts you put in, more would be the earnings.

So this project will help all the youth people to get the job which they're skilled for and gain as much as they provide their services and also they person who needs the service, he/she will be benefited too by choosing the perfect candidate for their need.

Also, if any user faces any difficulties during work or any time, the can get help by the other users in Q&A section.

# **LIST OF FIGURES**

| Figure                                             | Page No. |
|----------------------------------------------------|----------|
| Figure 1.4: Proposed System Model                  | 14       |
| Figure 3.1: Agile Model                            | 24       |
| Figure 3.2: Use Case Diagram                       | 25       |
| Figure 3.4.1: Activity Diagram: Register           | 37       |
| Figure 3.4.2: Activity Diagram: Login              | 38       |
| Figure 3.4.3: Activity Diagram: Dashboard          | 39       |
| Figure 3.4.4: Activity Diagram: Post a job         | 40       |
| Figure 3.4.5: Activity Diagram: Browse Job         | 41       |
| Figure 3.4.6: Activity Diagram: Send Proposal      | 42       |
| Figure 3.4.7: Activity Diagram: User Profile       | 43       |
| Figure 3.4.8: Activity Diagram: Workstream         | 44       |
| Figure 3.4.9: Activity Diagram: Add Question       | 45       |
| Figure 3.4.10: Activity Diagram: Answer Question   | 46       |
| Figure 3.4.11: Activity Diagram: Logout            | 47       |
| Figure 3.5.1: Sequence Diagram: Register and login | 48       |
| Figure 3.5.2: Sequence Diagram: Post a job         | 49       |
| Figure 3.5.3: Sequence Diagram: Send Proposal      | 50       |
| Figure 3.5.4: Sequence Diagram: Ask a Question     | 51       |
| Figure 3.5.5: Sequence Diagram: Answer Question    | 52       |
| Figure 3.5.6: Sequence Diagram: User Profile       | 53       |
| Figure 3.5.7: Sequence Diagram: Workstream         | 54       |

| Figure 3.6: Entity Relationship Diagram |    |
|-----------------------------------------|----|
| Figure 4.1: Feature Priority Table      | 56 |
| Figure 4.2.3: Testing Schedule          | 57 |
| Figure 4.2.4: Traceability Matrix       | 62 |
| Figure 5.1: UI: Registration            | 72 |
| Figure 5.2: UI: Login                   | 73 |
| Figure 5.2: UI: Post a Job              | 74 |
| Figure 5.2: UI: Browse Jobs             | 75 |
| Figure 5.2: UI: Send Proposal           | 76 |
| Figure 5.2: UI: Workstream              | 77 |
| Figure 5.2: UI: Ask a Question          | 78 |
| Figure 5.2: UI: Answer Question         | 79 |
| Figure 5.2: UI: User Profile            | 80 |
|                                         |    |
|                                         |    |
|                                         |    |
|                                         |    |
|                                         |    |

# LIST OF TABLES

| Table 4.1: Features Priority Table |  |
|------------------------------------|--|
| Table 4.2: Testing Schedule        |  |
| Table 4.3: Traceability Matrix     |  |

# LIST OF CONTENTS

# **CONTENTS**

| DECLARATION                       | iii  |
|-----------------------------------|------|
| ACKNOWLEDGEMENT                   | iv   |
| ABSTRACT                          | v    |
| LIST OF FIGURES                   | vi   |
| LIST OF TABLES                    | viii |
| LIST OF CONTENTS                  | ix   |
| CHAPTER 1                         | 1    |
| INTRODUCTION                      | 1    |
| 1.1 Project Overview              | 1    |
| 1.2 Project Purpose               | 2    |
| 1.3 Stakeholders                  | 3    |
| 1.4 Proposed System Model         | 4    |
| 1.5 Modules of This System        | 5    |
| 1.6 Objective                     | 7    |
| CHAPTER 2                         | 8    |
| REQUIREMENT ENGINEERING           | 8    |
| 2.1. Functional Requirement (FR): | 8    |
| 2.1.1 Registration                | 8    |
| 2.1.2 Login/logout                | 8    |
| 2.1.3 Dashboard                   | 9    |
| 2.1.4 Browse Jobs                 | 9    |
| Browse Jobs                       | 9    |
| 2.1.5 Post A Job                  | 9    |
| Post A Job                        | 9    |
| 2.1.6 Send Proposal               | 9    |
| Send Proposal                     | 9    |
| 2.1.7 Browse Question             | 10   |
|                                   |      |

| Browse Question                          | 10                                |
|------------------------------------------|-----------------------------------|
| 2.1.8 Ask Question                       | 10                                |
| Ask Question                             | 10                                |
| 2.1.9 Answer Question                    | 10                                |
| Answer Question                          | 10                                |
| 2.1.10 Workstream                        | 10                                |
| Workstream                               | 10                                |
| 2.1.10 User Profile                      | 11                                |
| User Profile                             | 11                                |
| 2.2. Non-Functional Requirement (NFR):   | 12                                |
| 2.2.1 Performance:                       | 12                                |
| 2.2.2 Capacity:                          | 12                                |
| 2.2.3 Reliability:                       | 12                                |
| 2.2.4 Performance:                       | 13                                |
| 2.2.5 Capacity:                          | 13                                |
| 2.2.6 Reliability:                       | 13                                |
| CHAPTER 3                                | 14                                |
| SYSTEM ANALYSIS DESIGN AND SPECIFICATION | 14                                |
| 3.1 Development Model                    | 14                                |
| 3.2 Use Case Diagram                     | 15                                |
| 3.3 Use Case Description                 | 16                                |
| 3.4 Activity Diagram                     | 27                                |
| 3.5 Sequence Diagram                     | 38                                |
| 3.6 Entity Relationship Diagram          | 45                                |
| CHAPTER 4                                | 46                                |
| SYSTEM TESTING                           | 46                                |
| 4.1 Feature Testing                      | 46                                |
| 4.2 Test Strategies                      | 47                                |
| 4.3 Testing Environment                  | 51                                |
| 4.4 Test Cases                           | 52                                |
| CHAPTER 5                                | 61                                |
| USER MANUAL                              | 61                                |
| X                                        | Daffodil International University |

| 5.1 R        | egistration     | 61 |
|--------------|-----------------|----|
| 5.2 L        | ogin            | 62 |
| 5.3 P        | ost a Job       | 63 |
| 5.4 B        | rowse Job       | 64 |
| 5.5 Se       | end Proposal    | 65 |
| 5.6 W        | Vorkstream      | 66 |
| 5.7 A        | sk a Question   | 67 |
| 5.8 A        | nswer Question  | 68 |
| <b>5.9</b> U | ser Profile     | 69 |
| СНАРТЕ       | ₹6              | 71 |
| CONCL        | LUTION          | 71 |
| 6.1          | Project Summary | 71 |
| 6.2          | Limitations     | 72 |
| 6.3          | Future Scope    | 73 |
| REFEREN      | NCE             | 74 |
| PLAGIAR      | ISM REPORT      | 75 |

#### CHAPTER 1

#### INTRODUCTION

#### 1.1 Project Overview

The unemployment problem is one of the greatest problems of our country. At present a large part of the active educated and skilled people in our country are unemployed. In other words, there are fewer jobs and facilities for work than there are people who can work and are ready to work. As a result, many people are unemployed and have to live in utter poverty.

So, my project is designed for those unemployed people to show their skills and provide their services to the other users.

**JOBKOI** is the open-source platform that will help our youths to gain the achievements that they are skilled for. This platform is also a big support for the knowledge gainers who stuck in a middle of work and couldn't get any supports to complete their tasks. This will work for each buyer, seller and the fresh new commers.

This system will work as a medium for the service provider and the consumer. The consumer will post the services he/she wants and the service provider will serve the service. They will contact each other by private chat/email/phone. The both users can also be a part of the Q&A section, where they can ask anything and other users can answer those questions.

#### 1.2 Project Purpose

JOBKOI will help each and every of its users to make them safe and work remotely form their home. Because we know, the novel corona virus has globally created a big economical problem for every small or big businesses. So that the small countries are running towards to a great disaster.

The spread of the COVID-19 pandemic, the partial lockdown, the disease intensity, weak governance in the healthcare system, insufficient medical facilities, unawareness, and the sharing of misinformation in the mass media has led to people experiencing fear and anxiety. The present study intended to conduct a perception-based analysis to get an idea of people's psychosocial and socioeconomic crisis, and the possible environmental crisis, amidst the COVID-19 pandemic in Bangladesh.

Users also can ask or answer, vote and mark as favorite any kind of questions form the "Ask a question" area. The best solution will be mark as a best answer.

So, by using this platform, people of this country would be beneficial and earn a lot of international currency form home by keeping them safe during this pandemic.

#### 1.2.1 Background

The term "freelance" dates back to the 1800s when a "freelance" referred to a medieval mercenary who would fight for whichever nation or person paid them the most. The term "lance" referred to the long weapon that knights on horseback used to knock opponents off of their horses (think jousting). Over time, the term continued to mean "independent" but left the battlefield to be applied to politics and finally work of any kind.

Freelancing provides a lot of flexibility and control to the individual. Most freelancers choose their own hours, the work that they do, the clients they work with, and may even be able to work remotely.

Freelancing is also a form of entrepreneurship, which means the freelancer has total control of their earning potential. Freelancers aren't locked into a salary, and so they can earn as much as they are able to bill to their clients.

Freelancing provides a lot of variety in the type of work you can do, too. If you are someone with a lot of interests and are drawn to trying new things, freelancing can help you explore all kinds of projects and industries.

Historically, freelancing isn't something people typically do forever. They either hire other freelancers or employees to build a full agency, they build their own products to replace their freelance income, or they go back to working full time.

Freelancing provides the flexibility many people want in order to figure out their next career move.

#### 1.2.2 Benefits & Beneficiaries

- 1. Freedom Of Work.
- 2. Boost up Your Skill Set.
- 3. Various Sources of Income.
- 4. Financial Development.
- 5. The permanent WFH Life.
- 6. Global Exposure.
- 7. Communication with international clients.
- 8. Production of Brilliant Quality Projects.
- 9. Improve your interpersonal skills.
- 10. Get solution for any kind of questions from the experts.
- 11. Competition for sharing knowledge

#### 1.3 Stakeholders

According to project management, project stakeholders "a person, group or organization will be influenced or affected by in a decision, activity or outcome of the project."

This project will have two stakeholders:

- Buyer
- Seller

Buyer will post a job and seller will send a proposal to the buyers post and after having a conversation the buyer will award the job to the seller.

#### 1.3.1 Buyer

Buyer Will normally post a job and find the perfect candidate and award the job to the seller. Buyer also can ask or answer, vote and mark as favorite any kind of questions form the "Ask a question" area.

#### 1.3.2 Seller

Seller will search for the jobs form the "Browse jobs" area make a cover letter, bargain and send proposal to the job post. Sellers can also can ask or answer any kind of questions form the "Ask a question area"

#### 1.4 Proposed System Model

I designed this model to visualize and control the system's architecture.

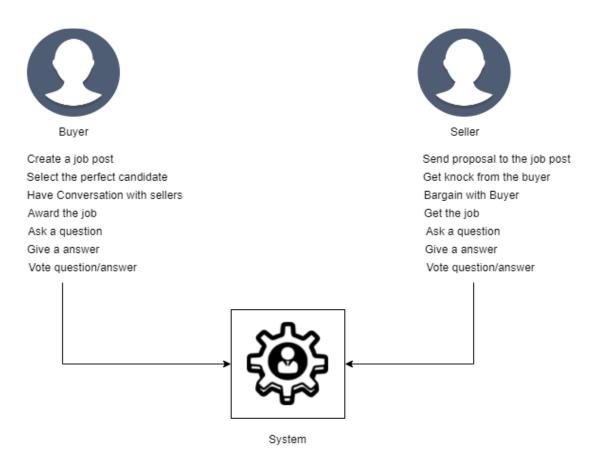

Figure 1.4: Proposed system model

#### 1.5 Modules of This System

• Registration: For user authentication

• Login: For user authentication

• Dashboard: For showing the user dashboard

• About Page: For knowing about the platform system

• Browse Job: For showing all the posted jobs

• Job Posting: For posting a job

• Sending Proposal: For sending the posts porposal

• Show Questions: For showing all the questions

• Ask a Question: For create a new question

• Answer a Question: For answer a question

• Live Chat: Live chat for both buyer and seller

• User Profile: For showing user's profile

#### 1.5.1 Focused Modules

#### • Registration:

The user will register by giving Name, Email, Password, Mobile number, Birth Date and User role.

Every data will be stored in database

#### • Login:

After providing the correct username and password, the user logs in to the system homepage. If the user enters a wrong username or password, then he cannot enter into the system.

#### • Dashboard:

The dashboard is the first landing page for the platform. It is mainly created to show users current status.

#### Browse Job:

All the jobs will be showed in descending order so that the sellers can view all the latest posted jobs.

#### • Job Posting:

The buyers will create a job form this page. Buyer can attach their necessary documents through this page.

#### • Sending Proposal:

Sellers can send proposal to the buyer's post, and the buyer can only see the proposals. No sellers would be able to see the sending proposals

#### Browse Questions:

All the questions will be showed in descending order so that the users can view all the latest posted jobs.

#### • Ask a Question:

The buyers will create a question form this page. Buyer can attach their necessary documents through this page.

#### Answer a Question:

In this module the question details will be showed and the other users can answer, vote and mark as a favorite answer. The asker will be able to mark the best answer in this module.

#### Workstream:

This module is for connecting both buyer and seller for their project as a conversation. Users can knock bargain and award the job though this workstream module.

#### • User Profile:

This Module is to show user profile, their hourly charges user rating and other stuffs. Users can also edit and update their profile.

#### 1.6 Objective

"Freelancing Platform" is a web application, where buyers can work with different seller for their necessary needs and seller can help/sell their services to the buyers. Generally, the buyer will post a job and the seller will send proposal through the post. The buyer will contact with the seller from the bidder list by viewing his profile. Also, if any user faces any difficulties during work or any time, they can get help by the other users in Q&A section.

#### **CHAPTER 2**

# REQUIREMENT ENGINEERING

# 2.1. Functional Requirement (FR):

Functional requirement defines a function of a system, where a function is described as a specification of behavior. The functional requirement can be a calculation, data manipulation, business process, user interaction, or any other specific functionality which defines what function a system is likely to perform. Now, I am showing functional requirements associating with this project:

# 2.1.1 Registration

| FR 1         | Registration                                        |
|--------------|-----------------------------------------------------|
| Description  | Users must be registration for login to the system. |
| Stakeholders | Buyer, Seller                                       |

# 2.1.2 Login/logout

| FR 2         | Login / logout                                                                 |
|--------------|--------------------------------------------------------------------------------|
| -            | Login is compulsory for this system. Users must login before using the system. |
| Stakeholders | Buyer, Seller                                                                  |

# 2.1.3 Dashboard

| FR 3         | Dashboard                                                                                                    |
|--------------|----------------------------------------------------------------------------------------------------|
| Description  | The dashboard is the first landing page for the platform. It is mainly created to show users current status. |
| Stakeholders | Buyer, Seller                                                                                                |

# 2.1.4 Browse Jobs

| FR 4         | Browse Jobs                                                                                              |
|--------------|----------------------------------------------------------------------------------------------------|
| 1            | All the jobs will be showed in descending order so that the sellers can view all the latest posted jobs. |
| Stakeholders | Seller                                                                                                   |

# **2.1.5 Post A Job**

| FR 5         | Post A Job                                                                                                 |
|--------------|----------------------------------------------------------------------------------------------------|
| 1 1          | The buyers will create a job form this page. Buyer can attach their necessary documents through this page. |
| Stakeholders | Buyer                                                                                                    |

# 2.1.6 Send Proposal

| FR 6         | Send Proposal                                                                                                    |
|--------------|----------------------------------------------------------------------------------------------------|
| Description  | Sellers can send proposal to the buyer's post, and the buyer can only see the proposals. No sellers would be able to see the sending proposals |
| Stakeholders | Seller                                                                                                    |

# 2.1.7 Browse Question

| FR 7         | Browse Question                                                                                             |
|--------------|----------------------------------------------------------------------------------------------------|
| 1 1          | All the questions will be showed in descending order so that the users can view all the latest posted jobs. |
| Stakeholders | Seller                                                                                                    |

# 2.1.8 Ask Question

| FR 8         | Ask Question                                                                                                    |
|--------------|----------------------------------------------------------------------------------------------------|
| Description  | The buyers will create a question form this page. Buyer can attach their necessary documents through this page. |
| Stakeholders | Seller, Buyer                                                                                                   |

# 2.1.9 Answer Question

| FR 9         | Answer Question                                                                                                    |
|--------------|----------------------------------------------------------------------------------------------------|
| Description  | In this module the question details will be showed and the other users can answer, vote and mark as a favorite answer. The asker will be able to mark the best answer in this module |
| Stakeholders | Seller, Buyer                                                                                                    |

# 2.1.10 Workstream

| FR 10        | Workstream                                                                                                    |
|--------------|----------------------------------------------------------------------------------------------------|
| Description  | In this module the question details will be showed and the other users can answer, vote and mark as a favorite answer. The asker will be able to mark the best answer in this module |
| Stakeholders | Seller, Buyer                                                                                                    |

# 2.1.10 User Profile

| FR 11        | User Profile                                                                                                    |
|--------------|----------------------------------------------------------------------------------------------------|
| Description  | Connect both buyer and seller for their project as a conversation. Both can knock bargain and award the job though this workstream module. |
| Stakeholders | Seller, Buyer                                                                                                    |

# 2.2. Non-Functional Requirement (NFR):

Non-Functional Requirement (NFR) specifies the quality attribute of a software system. They judge the software system based on Responsiveness, Usability, Security, Portability and other non-functional standards that are critical to the success of the software system. Now, I am showing non-functional requirements associating with this project:

#### 2.2.1 Performance:

| NFR 1        | All services will be provided without interruption by the system                            |
|--------------|---------------------------------------------------------------------------------------------|
| Description  | When users browse to perform a particular job and then this outcome appears must be faster. |
| Stakeholders | Buyer, Seller                                                                               |

# 2.2.2 Capacity:

| NFR 2        | System will able to record up to 10000 profiles.               |
|--------------|----------------------------------------------------------------|
| Description  | The information of this System will be stored in the database. |
| Stakeholders | Buyer, Seller                                                  |

# 2.2.3 Reliability:

| NFR 3        | The system should be able to fulfill all of its functions flawlessly.                                                                                                    |
|--------------|----------------------------------------------------------------------------------------------------|
| Description  | The system should complete the required tasks efficiently, when some important actions are performed, the completion has to be done by confirmation. The System update is necessary and regularly. |
| Stakeholders | Buyer, Seller                                                                                                    |

# 2.2.4 Performance:

| NFR 4        | All services will be provided without interruption by the system                            |
|--------------|---------------------------------------------------------------------------------------------|
| Description  | When users browse to perform a particular job and then this outcome appears must be faster. |
| Stakeholders | Buyer, Seller                                                                               |

# 2.2.5 Capacity:

| NFR 5        | System will able to record up to 10000 profiles.                   |
|--------------|--------------------------------------------------------------------|
| Description  | All the information of this System will be stored in the database. |
| Stakeholders | Buyer, Seller                                                      |

# 2.2.6 Reliability:

| NFR 6        | The system should be able to fulfill all of its functions flawlessly.                                                                                                    |
|--------------|----------------------------------------------------------------------------------------------------|
|              | The system should complete the required tasks efficiently, when some important actions are performed, the completion has to be done by confirmation. The System update is necessary and regularly. |
| Stakeholders | Buyer, Seller                                                                                                    |

#### **CHAPTER 3**

#### SYSTEM ANALYSIS DESIGN AND SPECIFICATION

#### 3.1 Development Model

Because of this project is a freelancing based application, I had to check various sides to make the application flawless and run the system smoothly. So, I choose agile model due to its dexterity. This model helped me a lot to fix bugs and resolve the issues. This project is primarily designed for flexible use. So that the system can be updated efficiently without major changes Part of my project. The Agile model gets us the chance to create a system that can be easily updated, frequently tested for efficiency, quality products, and in short development time.

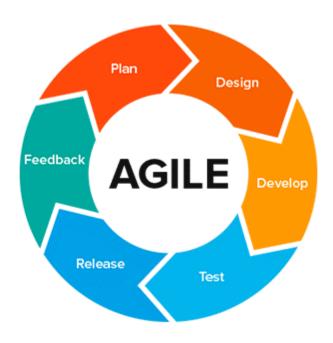

Figure 3.1: Agile Model

3.2 Use Case Diagram Register Login extends extends Forgot Password Logout Dashboard Post a Job ), ``. includeextends Add title include Add budget Publish Add description Add attachment Browse jobs extends Delete Edit Seller Buyer Send proposal Project details ; extends Send Add cover letter Add budget User profile extends Edit profile extends Delete account Logout from other devices (Check availability) include Workstream Highlight unread messages Ask a question Add descriptio Add title Answer question include Answer Question details Add answer

Figure 3.2: Use Case Diagram

# 3.3 Use Case Description

# 3.3.1 Register

Users must register by his/her valid information to get access to use the platform.

| Use case ID        | UC-01             |                                     |  |
|--------------------|-------------------|-------------------------------------|--|
| Use Case Name      | Register          |                                     |  |
| Goal               | To creat          | e a new user profile in the system. |  |
| Preconditions      | The use           | r must have an email address.       |  |
| Primary Actor      | Buyer, Seller     |                                     |  |
| Secondary Actor    |                   |                                     |  |
| Trigger            | Button            |                                     |  |
| Description / Main | Step              | Action                              |  |
| Success Scenario   | 1                 | To enter into the system            |  |
|                    | 2                 | To create a new user profile        |  |
|                    |                   |                                     |  |
| Post Condition     | Users can Log In. |                                     |  |
| Alternative Flow   | N/A               |                                     |  |

# 3.3.2 Login

All the users have to login to enter the platforms dashboard. If they're already logged in, they will be direct redirected to the dashboard without login.

| Use case ID        | UC-02   |                                              |  |  |
|--------------------|---------|----------------------------------------------|--|--|
| Use Case Name      | Login   | Login                                        |  |  |
| Goal               | Login   | to the System                                |  |  |
| Preconditions      | User m  | nust be Register with the valid information  |  |  |
| Primary Actor      | Buyer,  | Buyer, Seller                                |  |  |
| Secondary Actor    |         |                                              |  |  |
| Trigger            | Button  | Button                                       |  |  |
| Description / Main | Step    | Step Action                                  |  |  |
| Success Scenario   | 1       | To enter into the system.                    |  |  |
|                    | 2       | To access all features available for a user. |  |  |
| Post Condition     | Users   | can Log Out anytime.                         |  |  |
| Alternative Flow   | Sign Up |                                              |  |  |

# 3.3.3 Dashboard

Dashboard will be the main / first page of this platform. Users will get general information form this section

| Use case ID        | UC-03  | UC-03                                  |  |  |
|--------------------|--------|----------------------------------------|--|--|
| Use Case Name      | Dashb  | Dashboard                              |  |  |
| Goal               | To Ent | er the main page                       |  |  |
| Preconditions      | User m | nust be Login with email and password. |  |  |
| Primary Actor      | Buyer, | Buyer, Seller                          |  |  |
| Secondary Actor    |        |                                        |  |  |
| Trigger            | Button | Button                                 |  |  |
| Description / Main | Step   | Action                                 |  |  |
|                    | 1      | Entering to the first page.            |  |  |
|                    | 2      | To view the user current status.       |  |  |
|                    |        |                                        |  |  |
| Post Condition     | N/A    | N/A                                    |  |  |
| Alternative Flow   | N/A    | N/A                                    |  |  |

#### 3.3.4 Post a Job

After registering as a buyer, the buyer will be logged in, then in the "Post A Job" menu, there is a form, where the buyer will post the job that contains the valid information about what services they need or which work the need to get done.

| Use case ID        | UC-04   |                                                  |  |  |
|--------------------|---------|--------------------------------------------------|--|--|
| Use Case Name      | Post a  | Post a Job                                       |  |  |
| Goal               | Posting | a new job with tittle, description and budget    |  |  |
| Preconditions      | Buyer n | Buyer must be post a job with valid information. |  |  |
| Primary Actor      | Buyer   | Buyer                                            |  |  |
| Secondary Actor    |         |                                                  |  |  |
| Trigger            | Button  | Button                                           |  |  |
| Description / Main | Step    | Action                                           |  |  |
|                    | 1       | To create / post a new job.                      |  |  |
|                    |         |                                                  |  |  |
| Post Condition     | N/A     |                                                  |  |  |
| Alternative Flow   | N/A     | N/A                                              |  |  |

# 3.3.5 Browse Jobs

After posting the job, the post will be directed to the "Browse Jobs" section, where the sellers will browse the jobs, that they are skilled to.

| Use case ID        | UC-05    |                                  |  |  |
|--------------------|----------|----------------------------------|--|--|
| Use Case Name      | Brows    | Browse Jobs                      |  |  |
| Goal               | Brows    | e all jobs                       |  |  |
| Preconditions      | N/A      |                                  |  |  |
| Primary Actor      | Seller   | Seller                           |  |  |
| Secondary Actor    |          |                                  |  |  |
| Trigger            | Post tit | Post title                       |  |  |
| Description / Main | Step     | Action                           |  |  |
|                    | 1        | To browse all the jobs.          |  |  |
|                    | 2        | To view all the job description. |  |  |
| Post Condition     | N/A      |                                  |  |  |
| Alternative Flow   | N/A      | N/A                              |  |  |

# 3.3.6 Send proposal

After the buyer posts a job, the seller will browse job. If the seller finds any jobs they are interested to, they can send a proposal by writing a cover letter and the budget for the project.

| Use case ID        | UC-06         |                                                 |  |  |
|--------------------|---------------|-------------------------------------------------|--|--|
| Use Case Name      | Send proposal |                                                 |  |  |
| Goal               | Send p        | roposal for the interested posts.               |  |  |
| Preconditions      | N/A           | N/A                                             |  |  |
| Primary Actor      | Seller        | Seller                                          |  |  |
| Secondary Actor    |               |                                                 |  |  |
| Trigger            | Button        |                                                 |  |  |
| Description / Main | Step          | Action                                          |  |  |
|                    | 1             | To make a proposal with the buyer               |  |  |
|                    | 2             | The proposal will be shown to the buyer's view. |  |  |
| Post Condition     | N/A           |                                                 |  |  |
| Alternative Flow   | N/A           |                                                 |  |  |

# 3.3.7 User Profile

Every user's will have a profile, where they can add their works, edit the information, change the profile picture, Logout from multiple devices and also delete account

| Use case ID        | UC-07   |                                                |  |  |
|--------------------|---------|------------------------------------------------|--|--|
| Use Case Name      | User P  | User Profile                                   |  |  |
| Goal               | View t  | he user's profile                              |  |  |
| Preconditions      | N/A     |                                                |  |  |
| Primary Actor      | Seller, | Seller, Buyer                                  |  |  |
| Secondary Actor    |         |                                                |  |  |
| Trigger            | Button  | Button                                         |  |  |
| Description / Main | Step    | Action                                         |  |  |
|                    | 1       | To view the user's profile.                    |  |  |
|                    | 2       | To edit, update and delete the user's account. |  |  |
|                    |         |                                                |  |  |
| Post Condition     | N/A     | N/A                                            |  |  |
| Alternative Flow   | User's  | User's name                                    |  |  |

#### 3.3.8 Workstream

Workstream is the place where the buyer and the seller both connects. Here Buyer and seller will have a conversation about their work. Also they can bargain if they want.

| Use case ID        | UC-08          |                                                                 |  |  |
|--------------------|----------------|-----------------------------------------------------------------|--|--|
| Use Case Name      | Works          | Workstream                                                      |  |  |
| Goal               | To con         | nect between buyer and seller                                   |  |  |
| Preconditions      | N/A            |                                                                 |  |  |
| Primary Actor      | Seller,        | Seller, Buyer                                                   |  |  |
| Secondary Actor    |                |                                                                 |  |  |
| Trigger            | Button         |                                                                 |  |  |
| Description / Main | Step           | Action                                                          |  |  |
|                    | 1              | To have a chat between buyer and seller                         |  |  |
|                    | 2              | The buyer and seller will have conversation about their project |  |  |
| Post Condition     | N/A            | N/A                                                             |  |  |
| Alternative Flow   | User's profile |                                                                 |  |  |

#### 3.3.9 Ask a Question

Ask a question is a unique section for the freelancing platform. Here every user can take the advantages by the experts by asking a question by any topics they want. This section can be a big relief for the fresher and the students.

| Use case ID        | UC-09   |                                              |  |  |
|--------------------|---------|----------------------------------------------|--|--|
| Use Case Name      | Ask a   | Ask a Question                               |  |  |
| Goal               | To get  | the solution where users stuck               |  |  |
| Preconditions      | N/A     |                                              |  |  |
| Primary Actor      | Seller, | Buyer                                        |  |  |
| Secondary Actor    |         |                                              |  |  |
| Trigger            | Button  |                                              |  |  |
| Description / Main | Step    | Action                                       |  |  |
|                    | 1       | To ask a question about any kind of problems |  |  |
|                    | 2       | Vote and mark favorite the question          |  |  |
|                    |         |                                              |  |  |
| Post Condition     | N/A     | N/A                                          |  |  |
| Alternative Flow   | N/A     |                                              |  |  |

# 3.3.10 Answer Question

25

Answer question will be the section, where user will view the question details, vote the question and see the other answers. Also, the best answer will be marked as "

"."

| Use case ID        | UC-10   |                                    |  |  |
|--------------------|---------|------------------------------------|--|--|
| Use Case Name      | Answe   | Answer Question                    |  |  |
| Goal               | To get  | the answers from experts.          |  |  |
| Preconditions      | N/A     |                                    |  |  |
| Primary Actor      | Seller, | Seller, Buyer                      |  |  |
| Secondary Actor    |         |                                    |  |  |
| Trigger            | Questi  | Question title                     |  |  |
| Description / Main | Step    | Action                             |  |  |
|                    | 1       | To get the answer of the question. |  |  |
|                    | 2       | Vote the answer                    |  |  |
|                    |         |                                    |  |  |
| Post Condition     | N/A     | N/A                                |  |  |
| Alternative Flow   | N/A     |                                    |  |  |

# 3.3.11 Logout

User (Contributor & Student) should log out from the system click on logout button.

| Use case ID        | UC-11                     |                                             |  |  |  |  |
|--------------------|---------------------------|---------------------------------------------|--|--|--|--|
| Use Case Name      | Log Out                   |                                             |  |  |  |  |
| Goal               | To termi                  | nate the session from the system.           |  |  |  |  |
| Preconditions      | User mus                  | st be Logged In with username and password. |  |  |  |  |
| Primary Actor      | Buyer, S                  | eller                                       |  |  |  |  |
| Secondary Actor    |                           |                                             |  |  |  |  |
| Trigger            | Button                    |                                             |  |  |  |  |
| Description / Main | Step                      | Action                                      |  |  |  |  |
| Success Scenario   |                           |                                             |  |  |  |  |
|                    | 1                         | To log out from the system                  |  |  |  |  |
|                    | 2 To finish user session  |                                             |  |  |  |  |
|                    |                           |                                             |  |  |  |  |
| Post Condition     | Users can Log In anytime. |                                             |  |  |  |  |
| Alternative Flow   | Close W                   | indow.                                      |  |  |  |  |

# 3.4 Activity Diagram

# 3.4.1 Register

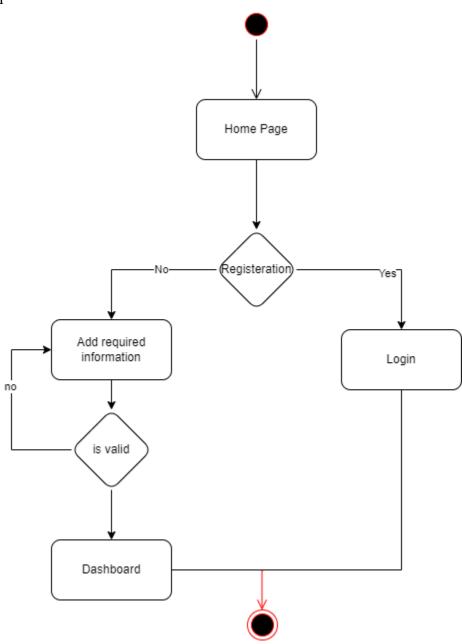

Figure 3.4.1: Activity Diagram: Register

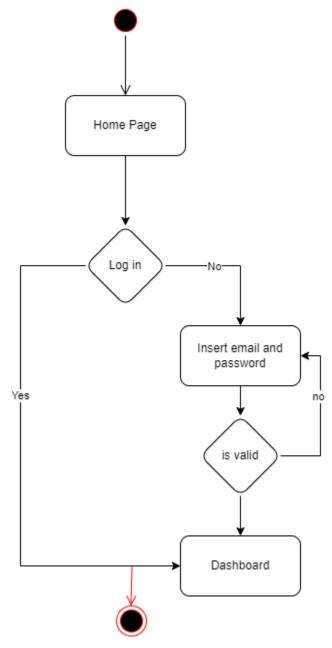

Figure 3.4.2: Activity Diagram: Login

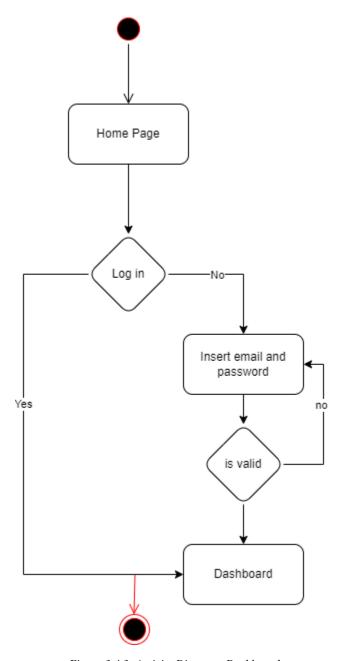

Figure 3.4.3: Activity Diagram: Dashboard

## 3.4.4 Post a Job

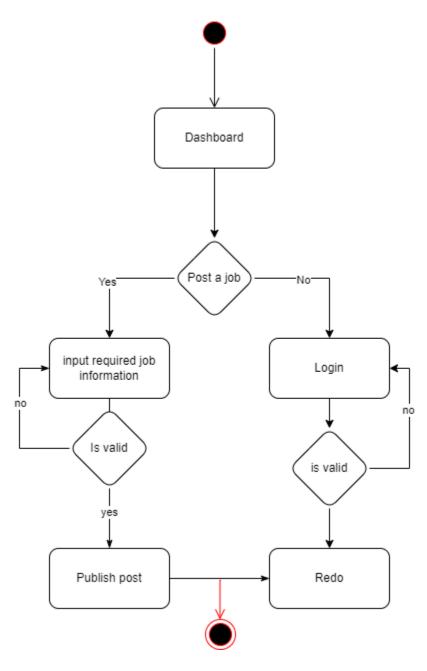

Figure 3.4.4: Activity Diagram: Post a job

## 3.4.5 Browse Jobs

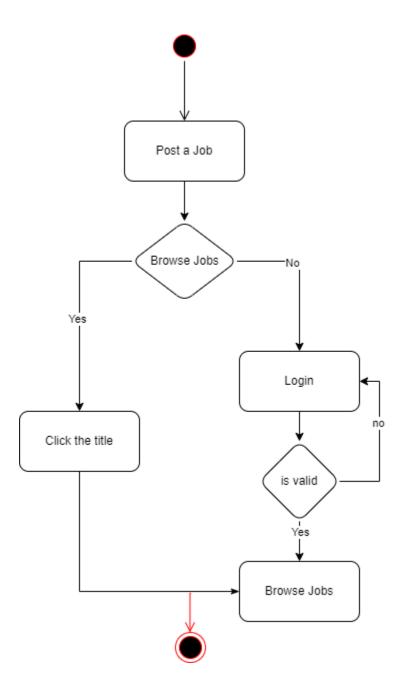

Figure 3.4.5: Activity Diagram: Browse Jobs

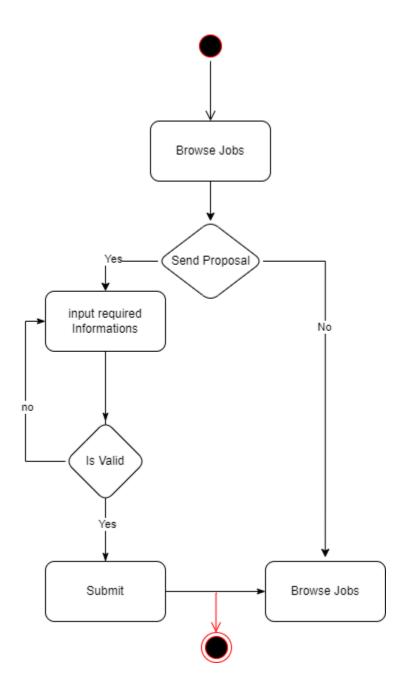

Figure 3.4.6: Activity Diagram: Send Proposal

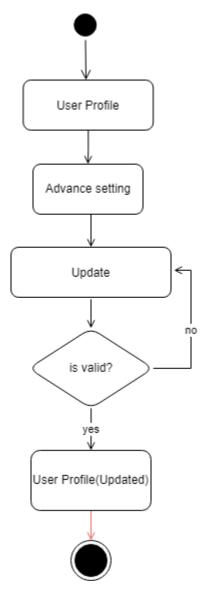

Figure 3.4.7: Activity Diagram: User Profile

## 3.4.8 Workstream

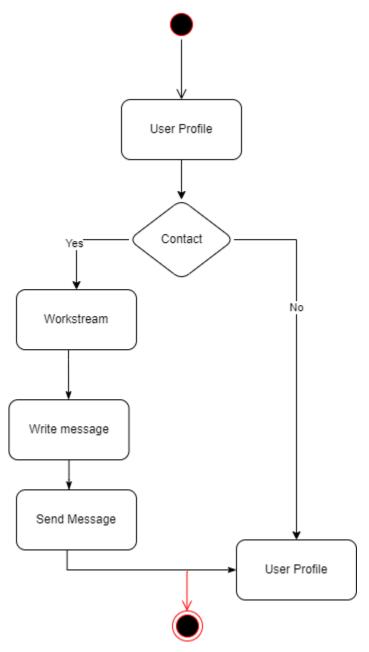

Figure 3.4.8: Activity Diagram: Workstream

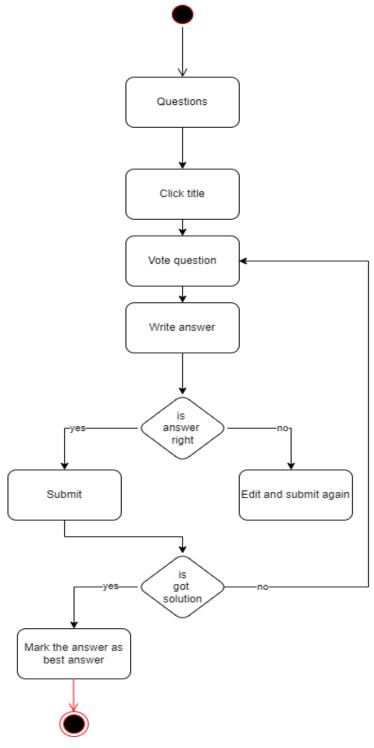

Figure 3.4.9: Activity Diagram: Ask a Question

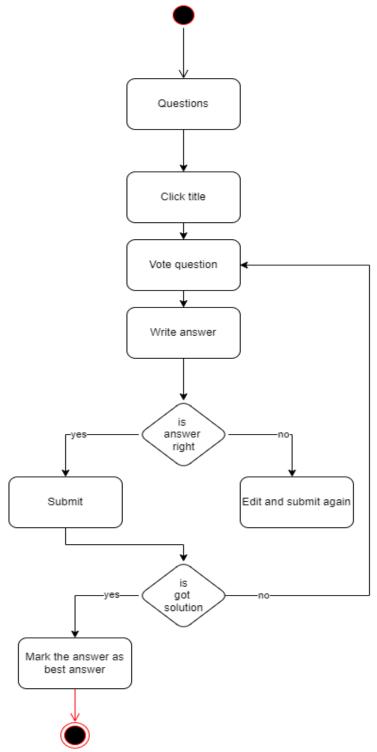

Figure 3.4.10: Activity Diagram: Answer Question

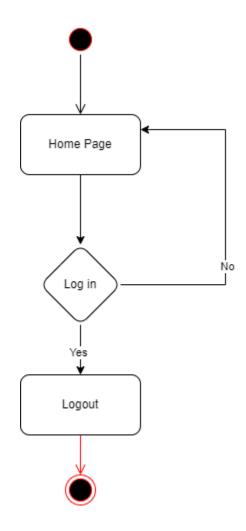

Figure 3.4.11: Activity Diagram: Answer Question

# 3.5 Sequence Diagram

# 3.5.1 Register and Login

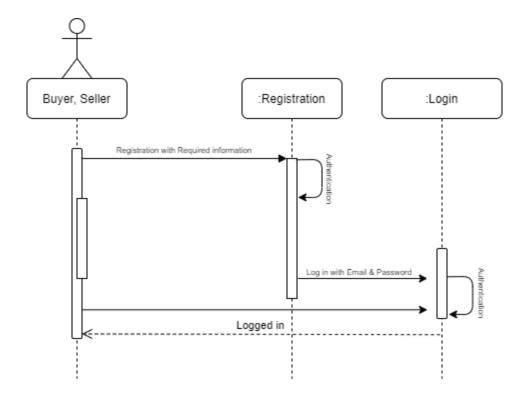

Figure 3.5.1: Sequence Diagram: Register and login

## 3.5.2 Post A Job

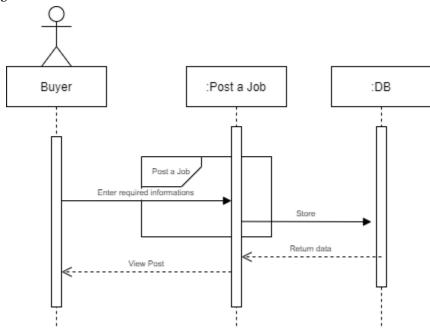

Figure 3.5.2: Sequence Diagram: Post A Job

# 3.5.3 Send Proposal

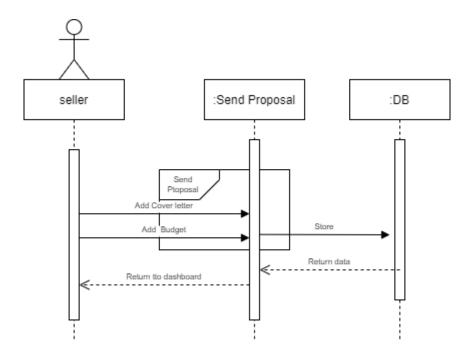

Figure 3.5.3: Sequence Diagram: Send Proposal

## 3.5.4 Ask a Question

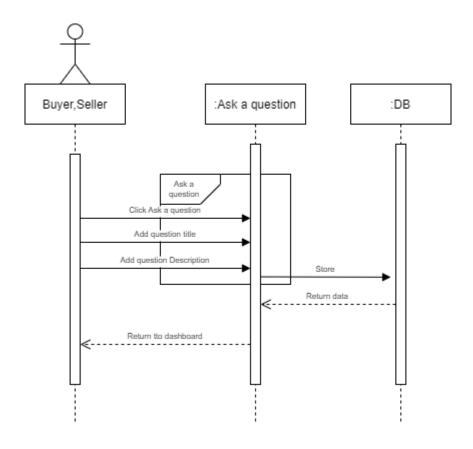

Figure 3.5.4: Sequence Diagram: Ask a Question

# 3.5.5 Answer Question

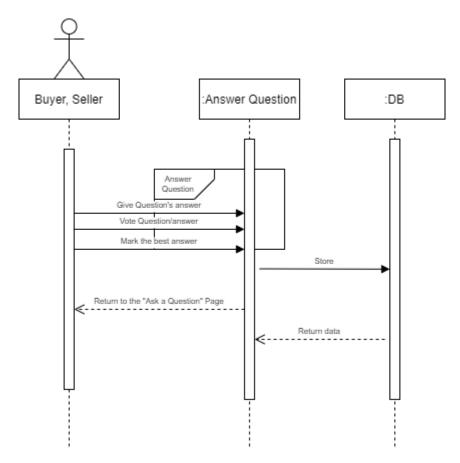

Figure 3.5.5: Sequence Diagram: Answer Question

## 3.5.6 User Profile

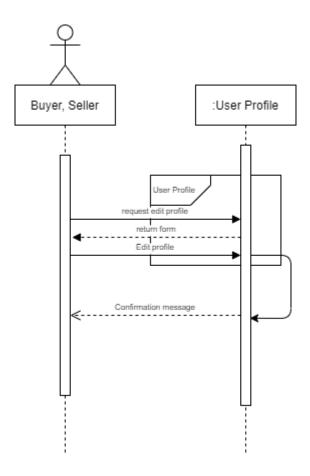

Figure 3.5.6: Sequence Diagram: User Profile

## 3.5.7 Workstream

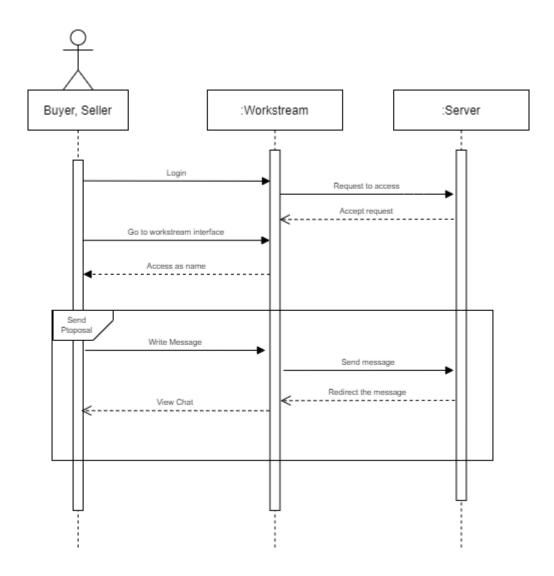

Figure 3.5.7: Sequence Diagram: Workstream

## 3.6 Entity Relationship Diagram

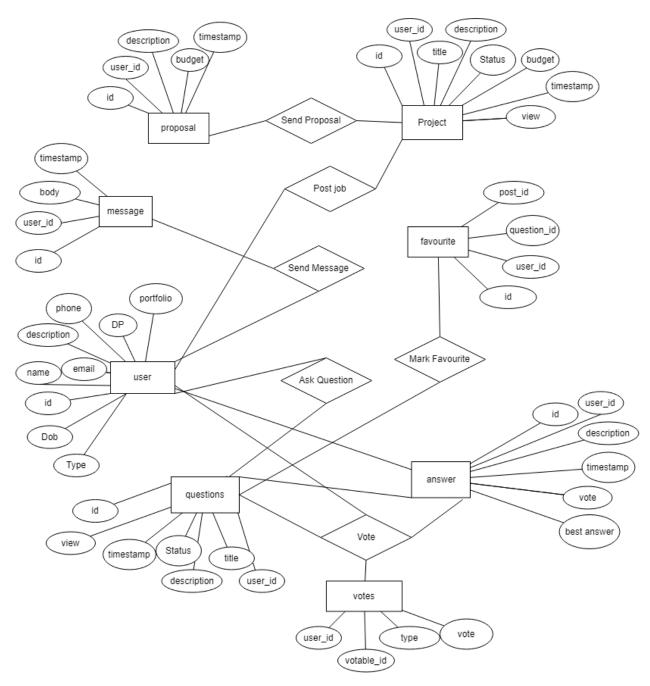

Figure 3.6: Entity Relationship Diagram

# CHAPTER 4 SYSTEM TESTING

## **4.1 Feature Testing**

Feature testing is done when a new feature is added to the software or a change is made to an existing feature. Added or modified features are designed to be useful, attractive and effective. Testing for improved or modified features is very important because any problems found in existing functionality due to new features can create many problems. It is expected that this test will be performed correctly, with the regression test when needed.

#### 4.1.1 Feature To Be Tested

| Features                                                 | Priority | Description                                  |  |  |  |
|----------------------------------------------------------|----------|----------------------------------------------|--|--|--|
| Registration                                             | 1        | User information must be saved.              |  |  |  |
| Log In                                                   | 1        | The user must be authenticated by the login. |  |  |  |
| Log Out                                                  | 2        | The session must be finished after logout.   |  |  |  |
| Post A Job                                               | 1        | Post a job for the sellers to get jobs done. |  |  |  |
| View Job Details                                         | 1        | Job details will be showed.                  |  |  |  |
| Send Proposal                                            | 1        | Sending proposal for the job post.           |  |  |  |
| Ask a Question                                           | 1        | Asking question if stuck anywhere.           |  |  |  |
| View Question                                            | 1        | Question details will be showed.             |  |  |  |
| Answer Question                                          | 2        | Users will answer the questions.             |  |  |  |
| User Profile                                             | 2        | Users individual profile will be shown.      |  |  |  |
| Update Profile                                           | 3        | Users can update their profile.              |  |  |  |
| Workstream                                               | 2        | User can connect to each other.              |  |  |  |
| Here, 1=High Priority, 2=Medium Priority, 3=Low Priority |          |                                              |  |  |  |

Figure 4.1: Feature Priority Table

#### **4.2 Test Strategies**

### 4.2.1 Test Approach

For ensure the quality of my system, I have used two different types of testing. I focused on functional testing and structural testing mainly.

- Black Box testing is used to test the functionality of the system. Functionality is tested based on inputs and the outputs respected to the inputs. This type of testing ignores internal mechanism of the system. Results ensures if the functionality fulfills the specifications and requirements.
- White box testing is used to verify the structure, mechanism and architecture of internal system. Flow of input and output is tested to ensure standard design, security and user-friendly experience. Code of the system is tested directly.

#### 4.2.2 Pass/Fail Criteria

For unit testing, I set some pass or fail criteria. I prepare the pass / fail criteria based on which input data are worked and which are not working. Data that are worked well is considered as pass criteria. There are some pass / fail criteria below:

- System crash is considered as a failure case.
- If any criteria pass 100% of testing, then it will be considered as pass criteria only.
- Which data can't be displayed to the system properly, then it is also to be considered as fail criteria?

# 4.2.3 Testing Schedule

| Test Phase              | Time                    |
|-------------------------|-------------------------|
| Testing plan create     | 2 Week                  |
| Unit testing            | During development time |
| Component test          | During development time |
| Integration testing     | 1 Week                  |
| Testing user interfaces | 1 Week                  |
| Load testing            | 1 Week                  |
| Performance testing     | 1 Week                  |
| Accessibility testing   | 1 Week                  |

Table 4.2.3: Testing Schedule

# 4.2.4 Traceability Matrix

| Project Manage | er                      | Business Analyst Lead   |                        |             |
|----------------|-------------------------|-------------------------|------------------------|-------------|
|                | QA Le                   | ad                      | Target Implemen        | tation Date |
| BR#            | Functionality/ Activity | Requirement Description | Test Case<br>Reference | Comments    |
| BR1            | Functional              | Register                | Test Case 4.4.1        |             |
| BR1            | Functional              | Log In                  | Test Case 4.4.2        |             |
| BR1            | Functional              | Post a Job              | Test Case 4.4.3        |             |
| BR1            | Functional              | Send Proposal           | Test Case 4.4.4        |             |
| BR1            | Functional              | Workstream              | Test Case 4.4.5        |             |
| BR1            | Functional              | Ask a question          | Test Case 4.4.6        |             |
| BR1            | Functional              | Answer Question         | Test Case 4.4.7        |             |
| BR1            | Functional              | User Profile            | Test Case 4.4.8        |             |
| BR1            | Functional              | Log Out                 | Test Case 4.4.9        |             |

 $Table\ 4.2.4:\ Traceability\ Matrix$ 

# **4.3** Testing Environment

Making a testing environment with hardware and software so that testers may execute test cases is what it means. For testing purpose, i used a few important regions. They are given below:

- Fake Data
- Local server
- Database server
- Frontend environment
- Backend environment
- Internet
- Browser
- Text Editor
- Git bash

#### 4.4 Test Cases

Test case refers to a set of rules and regulations that can be used to determine whether a system can operate well under test scenarios. Every system, as we all know, has the potential to produce a mistake. This is a pretty regular occurrence in the software development industry. Moreover, Software testing methodologies are used to overcome these issues.

However, if we do not address these difficulties, the entire system development process may fail. As a result, proper testing is required during the development phase. For testing my system application, I have made ready some test cases. Now, I am going to discuss my test cases:

# 4.4.1 Registration

| Test case #01                  | Test case name: Registration |
|--------------------------------|------------------------------|
| System: JOBKOI                 | Subsystem: N/A               |
| Designed By: Rakib Mahbub Khan | Designed Date: 07-Sept-2021  |
| Executed by: Rakib Mahbub Khan | Executed Date:               |

Short description: System will save new user information.

## **Pre-conditions:**

• User must have a Valid Name, Email & Password.

| Rakib Mahbub (@gmail.com Khan                                                                                                    | Serial | Name   | Email     | Password | Expected result                                    | Pass/Fail | Comment |
|----------------------------------------------------------------------------------------------------|--------|--------|-----------|----------|----------------------------------------------------|-----------|---------|
| Added  Added  email field is required  Hasan Hossain  Rakib Mahbub Khan  Mahbub Khan  Added  Password Wer successfully signed up to the application and redirected to the | 1      | Mahbub |           | wordpass |                                                    | fail      |         |
| Hossain  Rakib rakibmahbubkhan Mahbub (@gmail.com) Khan  Password User successfully pass signed up to the application and redirected to the                               | 2      |        | Not Added | wordpass | email field is                                     | fail      |         |
| Mahbub Khan  @gmail.com signed up to the application and redirected to the                                                                                                | 3      |        | Not Added |          | The name is invalid                                | fail      |         |
|                                                                                                    | 4      | Mahbub |           | Password | signed up to the application and redirected to the | pass      |         |

**Post-conditions:** User can now login to the application

# 4.4.2 Login

| Test case #02                  | Test case name: Login       |
|--------------------------------|-----------------------------|
| System: JOBKOI                 | Subsystem: N/A              |
| Designed By: Rakib Mahbub Khan | Designed Date: 10-Sept-2021 |
| Executed by: Rakib Mahbub Khan | Executed Date:              |

**Short description:** System will save new user information.

## **Pre-conditions:**

• User must have a Valid Name, Email & Password.

| Serial | Name                    | Email                         | Password | Expected result                                                                 | Pass/Fail | Comment |
|--------|-------------------------|-------------------------------|----------|---------------------------------------------------------------------------------|-----------|---------|
|        | Rakib<br>Mahbub<br>Khan | rakibmahbubkhan<br>@gmail.com | wordpass | Credential doesn't<br>match                                                     | fail      |         |
| 2      |                         | Not Added                     | wordpass | The name, the email field is required                                           | fail      |         |
|        | Hasan<br>Hossain        |                               |          | The name is invalid                                                             | fail      |         |
|        | Rakib<br>Mahbub<br>Khan | rakibmahbubkhan@<br>gmail.com | Password | User successfully signed up to the application and redirected to the login page | pass      |         |
| D 4    | 1040                    | TT 1 .                        | 1 1:     |                                                                                 |           |         |

**Post-conditions:** User can now login to the application

## 4.4.3 Post a Job

| Test ca | Test case #03 System: JOBKOI |                 |             | Test case name: Post a Job Subsystem: N/A |               |         |  |
|---------|------------------------------|-----------------|-------------|-------------------------------------------|---------------|---------|--|
| System  |                              |                 |             |                                           |               |         |  |
| Design  | ed By: Raki                  | b Mahbub Khan   |             | Designed D                                | ate: 15-Sept- | 2021    |  |
| Execut  | ed by: Raki                  | b Mahbub Khan   |             | <b>Executed D</b>                         | ate:          |         |  |
| Serial  | Job Title                    | Job description | Attachment  | Budget                                    | Pass/Fail     | Comment |  |
| 1       | Digital<br>Marketing         | Description     | Not added   | 250                                       | fail          |         |  |
| 2       | Not Added                    | Not Added       | Not Added   | 250                                       | fail          |         |  |
| 3       | Not Added                    | Description     | photo       | 250                                       | fail          |         |  |
| 4       | Digital<br>Marketing         | Description     | Description | 250                                       | pass          |         |  |

# 4.4.4 Send Proposal

|        |                       |        |       | Test case name: Send Proposal  Subsystem: N/A |           |  |  |
|--------|-----------------------|--------|-------|-----------------------------------------------|-----------|--|--|
|        |                       |        |       |                                               |           |  |  |
| Execut | ed by: Rakib Mahbub I | Khan   |       | Execu                                         | ted Date: |  |  |
| Serial | Cover letter          | Budget | Pass/ | Fail                                          | Comment   |  |  |
| 1      | Not Added             | 250    | fai   | il                                            |           |  |  |
| 2      | I can do it           | 250    | pas   | SS                                            |           |  |  |

# 4.4.5 Ask a Question

| Test ca | nse #05                   |                      | Test case name: Ask a Question Subsystem: N/A |            |  |  |
|---------|---------------------------|----------------------|-----------------------------------------------|------------|--|--|
| Systen  | n: JOBKOI                 |                      |                                               |            |  |  |
| Design  | ed By: Rakib Mal          | nbub Khan            | Designed Date: 25                             | -Sept-2021 |  |  |
| Execut  | t <b>ed by:</b> Rakib Mal | nbub Khan            | <b>Executed Date:</b>                         |            |  |  |
| Serial  | <b>Question Title</b>     | Question description | Pass/Fail                                     | Comment    |  |  |
| 1       | Question                  | Not Added            | fail                                          |            |  |  |
| 2       | Not Added                 | Description          | fail                                          |            |  |  |
| 3       | Question                  | Description          | pass                                          |            |  |  |

# 4.4.6 Answer Question

| Test ca                        | Test case #06                          |           |                | Test case name: Answer Question |  |  |
|--------------------------------|----------------------------------------|-----------|----------------|---------------------------------|--|--|
| System: JOBKOI                 |                                        |           | Subsystem: N/A |                                 |  |  |
| Design                         | Designed By: Rakib Mahbub Khan Designe |           |                | <b>Date:</b> 30-Sept-2021       |  |  |
| Executed by: Rakib Mahbub Khan |                                        |           | Executed Date: |                                 |  |  |
| Serial                         | Answer                                 | Pass/Fail |                | Comment                         |  |  |
| 1                              | Not Added                              | fail      |                |                                 |  |  |
| 2                              | This is the answer                     | pass      |                |                                 |  |  |

## 4.4.7 Workstream

| Test case #07 System: JOBKOI   |                |       | Test case name: Workstream Subsystem: N/A |         |  |
|--------------------------------|----------------|-------|-------------------------------------------|---------|--|
|                                |                |       |                                           |         |  |
| Executed by: Rakib Mahbub Khan |                |       | Executed Date:                            |         |  |
| Serial                         | Authentication | Input | Pass/Fail                                 | Comment |  |
| 1                              | Not Added      | Hello | fail                                      |         |  |
| 2                              | Yes            | Hello | pass                                      |         |  |

# **4.4.8 Logout**

| Test case #08 System: JOBKOI Designed By: Rakib Mahbub Khan |                                                                                                    | Test case name: Log Out Subsystem: N/A Designed Date: 19-Sept-2021 |                |         |  |  |              |                              |                        |  |  |  |  |
|-------------------------------------------------------------|----------------------------------------------------------------------------------------------------|--------------------------------------------------------------------|----------------|---------|--|--|--------------|------------------------------|------------------------|--|--|--|--|
|                                                             |                                                                                                    |                                                                    |                |         |  |  | Executed by: |                              | Executed Date:         |  |  |  |  |
|                                                             |                                                                                                    |                                                                    |                |         |  |  | Short o      | description: The system will | close the user session |  |  |  |  |
| •<br>Serial                                                 | nditions:  Users must be logged in before the control of the control of the contr | -                                                                  | 1              |         |  |  |              |                              |                        |  |  |  |  |
| eriai                                                       | Action                                                                                                    | Response                                                           | Pass/Fail      | Comment |  |  |              |                              |                        |  |  |  |  |
| 1                                                           | Hit Log Out Button                                                                                                    | Session ended.                                                     | Pass/Fail pass | Comment |  |  |              |                              |                        |  |  |  |  |

# CHAPTER 5 USER MANUAL

# 5.1 Registration

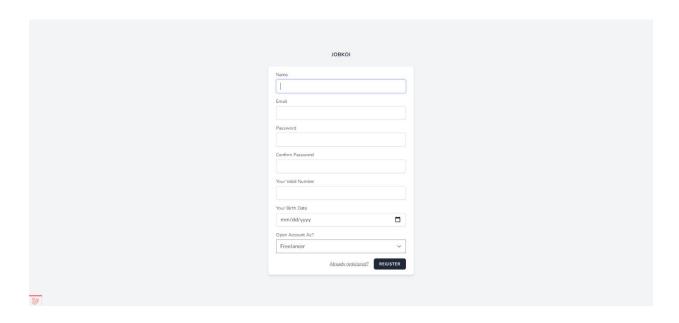

Figure 5.1: Registration

# 5.2 Login

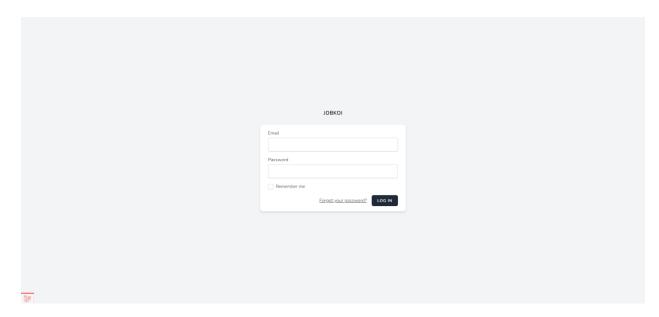

Figure 5.1: Login

### 5.3 Post a Job

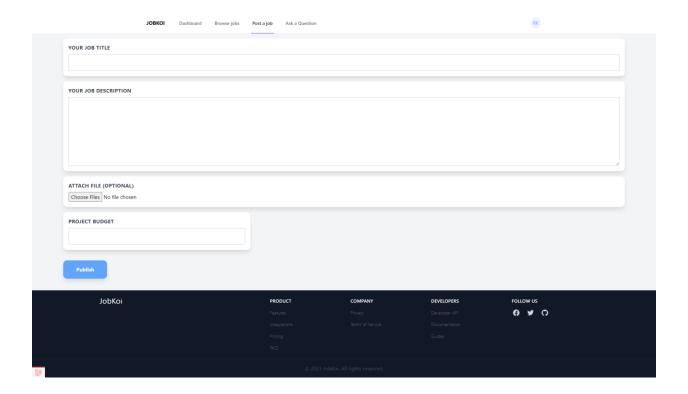

Figure 5.3: post a Job

#### 5.4 Browse Job

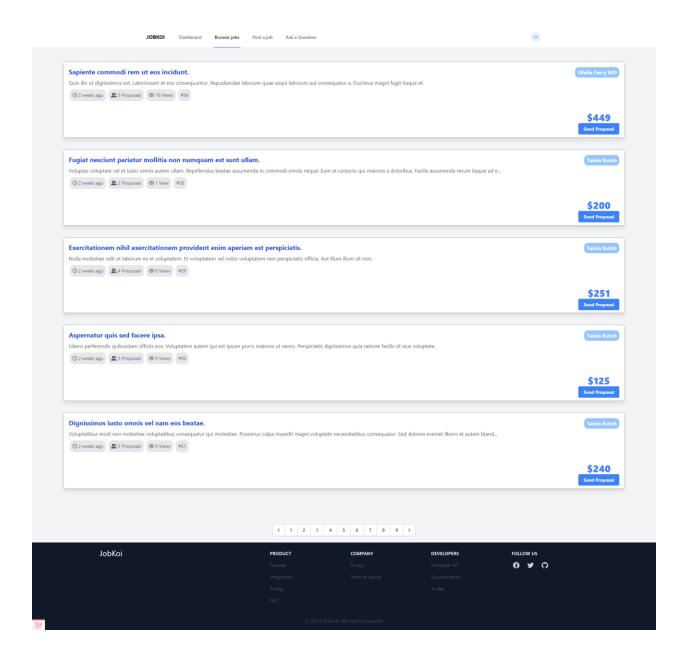

Figure 5.4: Browse Jobs

### 5.5 Send Proposal

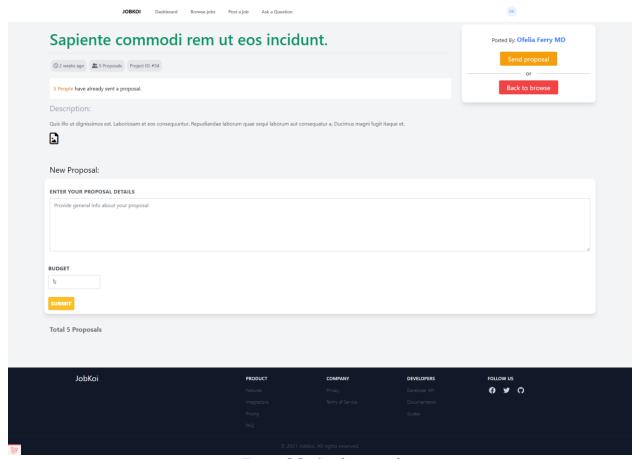

Figure 5.5: Send proposal

### 5.6 Workstream

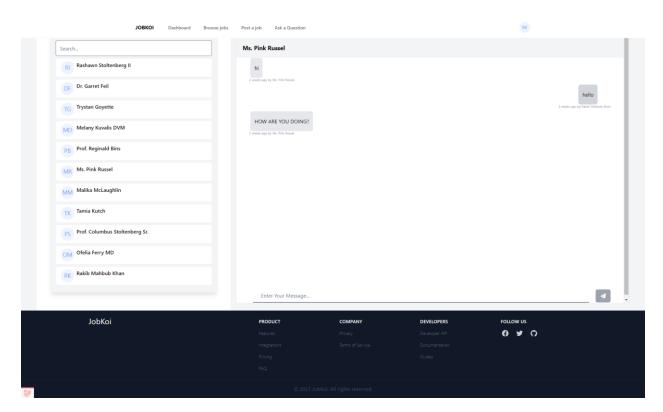

Figure 5.8: Workstation

### 5.7 Ask a Question

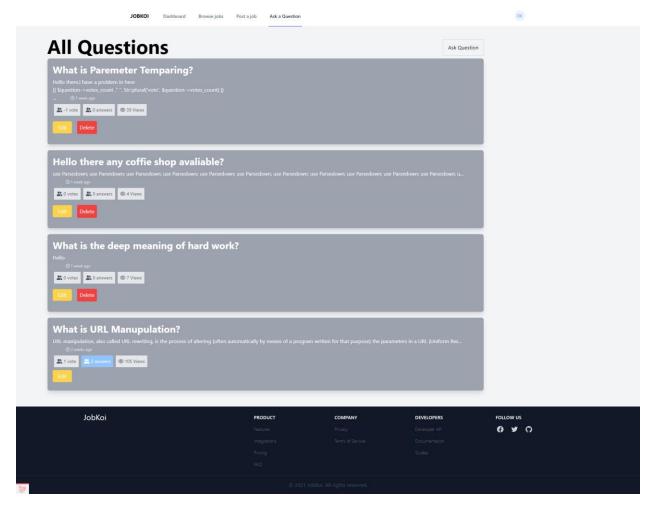

Figure 5.7: Ask a question

### 5.8 Answer Question

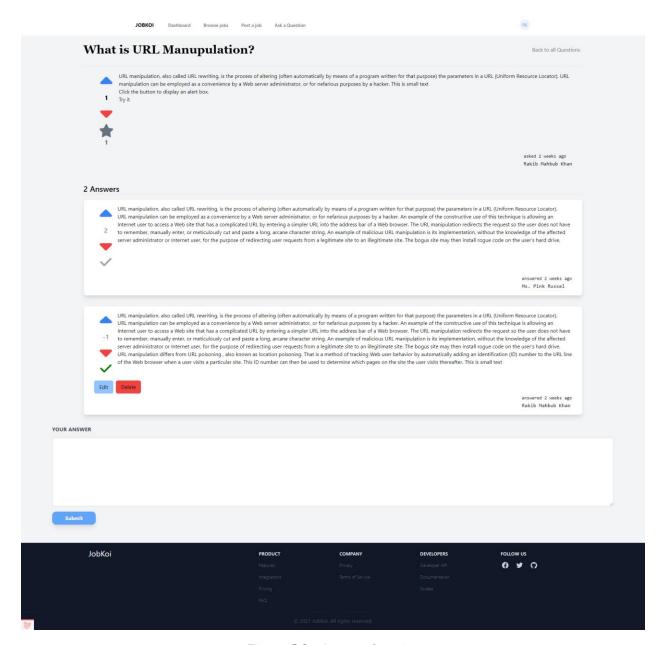

Figure 5.8: Answer Question

### 5.9 User Profile

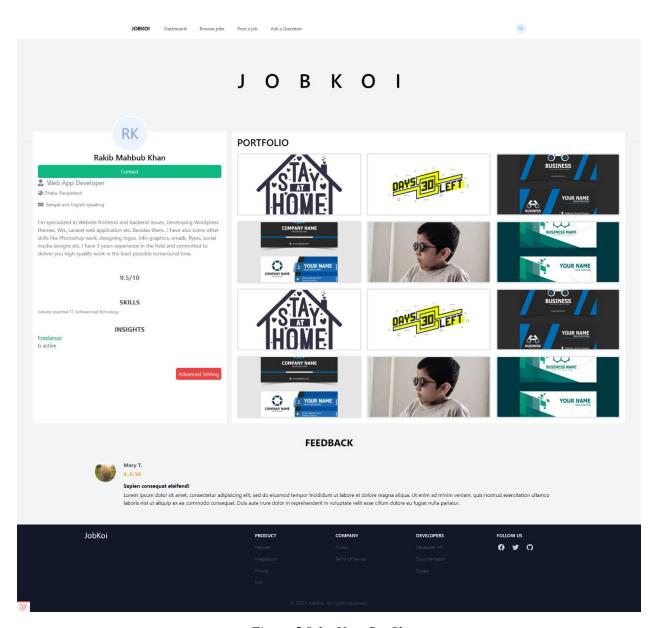

Figure 5.9.1: User Profile

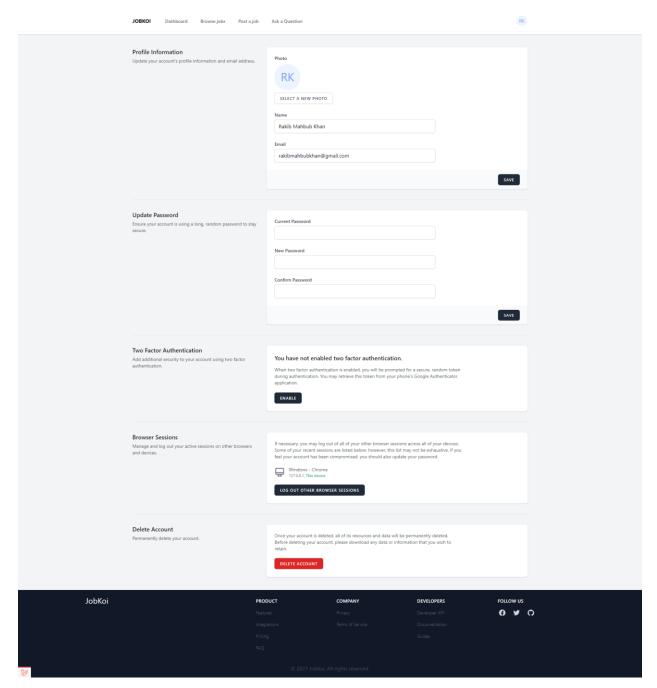

Figure 5.9.2: User profile

#### **CHAPTER 6**

#### **CONCLUTION**

### 6.1 Project Summary

JOBKOI is the open-source platform that will help our youths to gain the achievements that they are skilled for. This platform is also a big support for the knowledge gainers who stuck in a middle of work and couldn't get any supports to complete their tasks. This will work for each buyer, seller and the fresh new commers. This system will work as a medium for the service provider and the consumer. The consumer will post the services he/she wants and the service provider will serve the service. They will contact each other by private chat/email/phone. The both users can also be a part of the Q&A section, where they can ask anything and other users can answer those questions. Using this system, the users will have a flexible experience in their freelancing career.

### 6.2 Limitations

In my project, there are some limitations. That is:

- It is only now a web-based system application; no mobile application or desktop application is not developed yet.
- This system doesn't have any payment gateway.
- This system is still under development, so many features can run inappropriately.

## 6.3 Future Scope

In this system, many features can be added in the future. These are:

- A mobile application can be developed.
- Payment Gateway will be added.
- A lot of new updates will be shown for user's flexibility.

### **REFERENCE**

- DESIGN AND IMPLEMENTATION OF A COLLABORATIVE FREELANCERS' SOURCING PLATFORM BY: ANTONY MWATHI FACULTY OF INFORMATION TECHNOLOGY, STRATHMORE UNIVERSITY (Page 179-182)
- https://www.youtube.com/watch?v=\_6otf3BimvE
- <a href="https://laracasts.com">https://laracasts.com</a>
- https://stackoverflow.com/questions/54355506/how-do-i-get-the-profile-url-of-a-user

•

## PLAGIARISM REPORT

#### Turnitin Originality Report

Processed on: 23-Jan-2022 10:09 +06 ID: 1746187466 Word Count: 5934 Submitted: 1

173-35-2263 By Rakib Mahbub Khan

Similarity Index

Similarity by Source

27%

Internet Sources: 26% Publications: 1% Student Papers: 13%

| 4% match (Internet from 06-Aug-2021)                                                                                                    |
|----------------------------------------------------------------------------------------------------|
| <br>https://www.entrepreneur.com/article/313539                                                                                             |
| 4% match (Internet from 18-Dec-2020)                                                                                                    |
| https://freelancing.school/what-is-freelancing/                                                                                             |
| 3% match (Internet from 05-Jan-2022)                                                                                                    |
| http://dspace.daffodilvarsity.edu.bd:8080/bitstream/handle/123456789/5675/171-35-1812%20%2817_%29.pdf?<br>isAllowed=y&seguence=1            |
| <br>isaliowed=y&seguence=1                                                                                                    |
| 2% match (Internet from 24-Feb-2020)                                                                                                    |
| http://dspace.daffodilvarsity.edu.bd:8080/bitstream/handle/123456789/3555/P13663%20%2821%25%29.pdf?<br>isAllowed=y&sequence=1               |
| 1% match (Internet from 05-Jan-2022)                                                                                                    |
| http://dspace.daffodilvarsity.edu.bd:8080/bitstream/handle/123456789/5691/171-35-1847%20%2822_%29.pdf?<br>isAllowed=y&seguence=1            |
| <br>1% match (Internet from 10-Jan-2020)                                                                                                    |
| http://dspace.daffodilvarsity.edu.bd:8080/bitstream/handle/123456789/3551/P13655%2823%25%29.pdf?                                            |
| <br>isAllowed=y&seguence=1                                                                                                    |
| 1% match (Internet from 05-Jan-2022)                                                                                                    |
| http://dspace.daffodilvarsity.edu.bd:8080/bitstream/handle/123456789/5696/171-35-1904%20%2817_%29.pdf?<br>isAllowed=v&sequence=1            |
| <br>Isalones=yasequeine=1                                                                                                    |
| 1% match (Internet from 05-Jan-2022)                                                                                                    |
| http://dspace.daffodilvarsity.edu.bd:8080/bitstream/handle/123456789/5699/171-35-1954%20%2814_%29.pdf?<br>isAllowed=v&sequence=1            |
|                                                                                                    |
| 1% match (Internet from 05-Jan-2022) http://dspace.daffodilvarsity.edu.bd:8080/bitstream/handle/123456789/5681/171-35-1817%20%2823_%29.pdf? |
| isAllowed=y&seguence=1                                                                                                    |
| <br>1% match (Internet from 24-Dec-2021)                                                                                                    |
| http://dspace.daffodilvarsity.edu.bd:8080/bitstream/handle/123456789/6567/151-35-1126%20%2818_%29.pdf?                                      |
| isAllowed=y8sequence=1                                                                                                    |
| <br>1% match (student papers from 15-Sep-2020)                                                                                              |
| Submitted to Daffodil International University on 2020-09-15                                                                                |
| <br>1% match (student papers from 20-Dec-2019)                                                                                              |
| Submitted to North South University on 2019-12-20                                                                                           |
| <br>400                                                                                                    |
| 1% match (Internet from 05-Apr-2014) http://dadf.gov.in/dahd/WriteReadData/Monitoring%20Implementation%20Evaluation%20of%20Schemes%20and%20 |
| %20SRS.docx                                                                                                    |
| <br>1% match (Internet from 01-Apr-2020)                                                                                                    |
| https://www.slideshare.net/RaihanMahmud5/remote-doctor-project-report                                                                       |
| <br>10/ match /abdach accord from 21 3d 2015)                                                                                               |
| 1% match (student papers from 21-Jul-2016) Submitted to Universiti Tunku Abdul Rahman on 2016-07-21                                         |
| <br>ZORINING W WINTSTELL TURNS FOUND REINFIELD WIT EVALVOT EL                                                                               |
| < 1% match (Internet from 05-Jan-2022)                                                                                                    |
| http://dspace.daffodilvarsity.edu.bd:8080/bitstream/handle/123456789/5724/171-35-1981%20%2815_%29.pdf?<br>isAllowed=y&sequence=1            |
| < 1% match (Internet from 05-Jan-2022)                                                                                                    |
| http://dspace.daffodilvarsity.edu.bd:8080/bitstream/handle/123456789/5689/171-35-1844%20%2814_%29.pdf?                                      |
| <br>isAllowed=y&seguence=1                                                                                                    |